full, load-avg too high, etc.) execute on the remote

- machines. In top-down monitoring, the central Icin-
- ga host called parent is responsible for synchronizing
- the configuration files to the monitored nodes called
- child nodes. No manual restart after a configuration
- change is required on these child nodes, as syncing,
- validation, and restarts happen automatically. Checks
- execute directly on the child node scheduler in regu-
- lar intervals. Hosts are organized in a global zone and each host (parent and children) is de-
- fined as an endpoint in it. Each child will have to verify that it is part of the monitoring zone
- by creating a certificate signing request in a ticket which the parent will then verify and sign.
- This creates trust that the machines communicate in an encrypted way and that the moni-
- toring data received on the parent is not manipulated in transit.
	- The setup described here uses FreeBSD as parent to monitor another FreeBSD host
- as child. Of course, other operating systems such as Linux or Windows are possible in the
- same way, but not covered as part of this already long description. Although the setup is de-
- scribed to run on the host itself to reduce complexity, the author has it happily running in a jail—so far without issues.

Top-down describes the way that the checks (disk This article describes

# **Preparation**

- We assume that all our hosts are installed, can find each other on the same network, and have a basic SSH connection going on between them. Our central monitoring server will be called monitor.example.org and the client we're going to set up later is called client. example.org (you see my creative naming choices right there). The prompts used in front of the commands will indicate on which host this command is to be executed. Let's start with preparing our central monitoring host (the parent). Ensure that clocks on the machines are synchronized. This is important for proper generation of certificates later. This is typically done using monitor# ntpdate -b pool.ntp.org.
	- On this central FreeBSD host, we want to use the latest version of Icinga and other pack-

# **BY BENEDICT REUSCHLING** Certificate-based<br>Example: Monitoring  **Monitoring** with **Icinga**

The Strain with the aim<br>I loing also protected train loss also protected<br>I train loing a host tion sync fashion. cinga is the successor to the popular Nagios host and service-monitoring software. With the aim of being a drop-in replacement with backwards compatibility to Nagios, Icinga also provides a couple of new features. This article describes how to set up a cen**thal Icinga host to monitor endpoint systems using certificates in a top-down configura-**

> how to set up a central Icinga host to monitor endpoint systems using certificates.

1 of 14

- quarterly to latest in the line starting with url:. Save and exit afterwards. To update the pack-
- age repository with the newer packages, run:

### monitor# pkg update

# **PostgreSQL Setup**

Before installing the required software packages (including PostgreSQL as the backend database and nginx for the webserver to host the Icingaweb2 monitoring interface), we're creating a ZFS dataset for the postgres database first to get populated when the packages extract. If you don't run ZFS, this also works fine with regular directories. The following commands create a new dataset on our example pool called mypool a /var/db/postgres/data. Non-existent datasets on that path are also created using the -p parameter. Next, access time is deactivated as we don't need it here and it saves some I/O by not updating timestamps of files at every write. With newer ZFS 2.0, we also use the zstd compression on the dataset. As Postgres writes data in chunks of 8k, we set the ZFS recordsize to match for best performance. With logbias set to throughput, we in-

struct ZFS to optimize synchronous writes from the database for efficient resource use. The mountpoint is set to overlap the existing /var/db/postgres path. When the package gets installed, it is put on that dataset instead of the regular **/var/db** directory. Note: we don't focus on further tuning of the PostgreSQL database here. Go to<https://pgtune.leopard.in.ua/> and enter the values of your PostgreSQL host to get configuration recommendations to put into the postgresql.conf file.

- monitor# zfs create -p mypool/var/db/postgres/data
- monitor# zfs set atime=off mypool/var/db
- monitor# zfs set compression=zstd mypool/var/db
- monitor# zfs set recordsize=8k mypool/var/db/postgres
- monitor# zfs set logbias=throughput mypool/var/db/postgres
- monitor# zfs set mountpoint=/var/db/postgres mypool/var/db/postgres

Now it is time to install the required packages. Easily done using pkg install, including automatic dependency resolution:

monitor# pkg install icinga2 icingaweb2-php74 postgresql13-server nginx \ ImageMagick7-nox11 php74-pecl-imagick-im7

Note: at the time of this writing, these package versions were the latest available. Check to

make sure that is still the case by going to [www.freshports.org](http://www.freshports.org) to see if there are newer pack-

age versions listed. PHP, in particular, may have gotten a version bump in the meantime. Some of these services need entries in /etc/rc.conf to start when the system boots. These include the following:

monitor# sysrc sshd\_enable=yes monitor# sysrc icinga2\_enable=yes monitor# sysrc postgresql\_enable=yes

ages, instead of the quarterly ones. Edit /etc/pkg/FreeBSD.conf and change the word

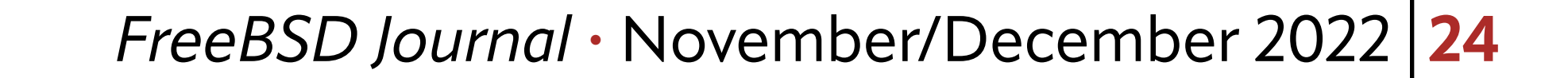

Note that the services have not started yet, as some configuration is required before that can happen. Along with the postgres package came the system user and group of the same name, which is why setting permissions on /var/db/postgres is possible now. monitor# chown -R postgres:postgres /var/db/postgres The PostgreSQL database cluster is initialized next by running **initdb** as the postgres user with UTF-8 as encoding. Note that the postgres user needs to execute these commands, although there is now a way to do this via the service command (sometimes I'm old fashioned). monitor# su postgres postgres@monitor\$ initdb -D /var/db/postgres/data -E UTF8" After a successful initialization of the database cluster, the server is started using pg\_ctl: postgres@monitor\$ pg\_ctl start -D /var/db/postgres/data

In some cases, not all files and directories are owned by the Icinga system user. Running chown over the main *icinga2* directory ensures the permissions are properly set.

Next up is the creation of the Icinga role and database, which will later load some initial tables and sequences that form the monitoring backend. postgres@monitor\$ createuser -drs icinga postgres@monitor\$ createdb -O icinga -E UTF8 icinga Entries in pg\_hba.conf (in the data directory) like the following allow the just created Icinga user access to the database via localhost (no need to expose it to the network for Icinga to work properly): local icinga icinga md5 host icinga icinga 127.0.0.1/32 md5 Load database schema definition for Icingaweb2 as well as those for the IDO (Icinga data objects) into the database now: postgres@monitor\$ psql -U icinga \ -d icinga < /usr/local/share/icinga2-ido-pgsql/schema/pgsql.sql Log out of the postgres user and continue the rest of the setup. On the Icinga side, features control the functionality of the monitoring system. This includes which database backend is used. To enable PostgreSQL as the backend for the IDO, run the following command:

monitor# icinga2 feature enable ido-pgsql

monitor# chown -R icinga:icinga /usr/local/etc/icinga2

This concludes the database part of the setup. We'll continue with the webserver setup. Although nginx is used here, other webservers like Apache2 are also perfectly fine to use. The Icinga documentation shows the necessary steps for that, too. **Nginx Setup** Icinga's web interface (aptly named Icingaweb2 since it is version 2) is a PHP application to manage hosts and services from the comfort of your browser. Events concerning any failed checks are also shown there and you can acknowledge problems or define downtimes at a central location. To configure the PHP fastCGI process manager (php-fpm) to handle requests coming from the webserver, enable the following options located in /usr/local/ etc/php-fpm.d/www.conf:

This basically uncomments lines that are in the file already to activate them and replaces the listen directive to use the local php5 socket instead of opening a port on the host for it. The major webserver configuration is done in the nginx.conf file located in /usr/local/ etc/nginx, where we reference the fastCGI socket, among other things. The following configuration block is inserted after the commented #access\_log line.

```
location \sim \frac{\text{C}^{\text{C}}}{\text{C}^{\text{C}}} (100 \frac{\text{C}^{\text{C}}}{\text{C}^{\text{C}}} and \frac{\text{C}^{\text{C}}}{\text{C}^{\text{C}}} 100 \frac{\text{C}^{\text{C}}}{\text{C}^{\text{C}}} (\frac{\text{C}^{\text{C}}}{\text{C}^{\text{C}}} ) \frac{\text{C}^{\text{C}}}{\text{C}^{\text{C}}} (\frac{\text{C}^{\text{C}}}{\text{C}^{\
```
- monitor# cd /usr/local/etc/php-fpm.d
- monitor# sed  $-i$  "" 's/^;listen = 127.0.0.1:9000/listen = /var/run/php5-fpm.sock/'
- www.conf

monitor# sed -i "" 's/^;listen.owner/listen.owner/' www.conf

```
monitor# sed -i "" 's/^;listen.group/listen.group/' www.conf
monitor# sed -i "" 's/^;listen.mode/listen.mode/' www.conf
```

```
fastcgi_pass unix:/var/run/php5-fpm.sock;
```

```
fastcgi_index index.php;
```

```
include fastcgi_params;
```

```
fastcgi_param SCRIPT_FILENAME /usr/local/www/icingaweb2/public/index.php;
```

```
fastcgi_param ICINGAWEB_CONFIGDIR /usr/local/etc/icingaweb2;
```

```
fastcgi_param REMOTE_USER $remote_user;
```

```
location \sim \gammaicingaweb2(.+)? {
```
}

```
alias /usr/local/www/icingaweb2/public;
```

```
index index.php;
```

```
try_files $1 $uri $uri/ /icingaweb2/index.php$is_args$args;
```
}

Note that this does not contain an SSL section to keep this tutorial simple. It is definitely recommended (and pretty much standard practice nowadays) to generate a certificate for the webserver and configure port 443 for the secure channel configuration. The web is full of tutorials for it and services like *Let's Encrypt* make the process easy and convenient.

When the packages were installed, a file containing PHP settings meant for production use was created in /usr/local/etc/php.ini-production. These settings are fine for our

purposes, and we activate them by copying them to be our new php.ini file:

monitor# cp /usr/local/etc/php.ini-production /usr/local/etc/php.ini

With this file as a base PHP configuration, we only have to replace the timezone informa-

- tion in it. I use this sed one-liner to place my installation within central Europe. Use whatever
- fits your location best:

We replaced the regular sed divider / with a comma here to not confuse it with the separator between region and city. See, I'll smuggle some sed tricks into my tutorials for you as well. Thank me later... Oh by the way, this is all that is needed for the basic serving of icingaweb2 to end-users. We will now focus our attention on the Icinga configuration.

monitor# cd /usr/local/etc

```
monitor# sed -i "" s,;date.timezone =,date.timezone = Europe/Berlin, php.ini
```
## **Icinga Monitoring Setup**

- --cn monitor.example.com \
- --listen monitor.example.com,5665 --disable-confd"

Here, the certificate for our central host monitor.example.com is generated and we in-

- struct Icinga to not populate the conf.d subdirectory in /usr/local/etc/icinga2. We are going to create those files ourselves anyway. Both the zone and cn are up to you to name based on your local requirements. Port
- 5665 should be open on your firewall to allow contacting the clients and sending the check
- result back. Next, we change into the directory /usr/local/etc/icinga2 and create a couple of files and directories:

Icinga uses various ways to monitor systems and is quite flexible about different monitoring environments and needs. For example, a host may not be available all the time (roaming user) or not have a direct connection to the central monitoring host. In the latter cases, satellite systems can relay monitoring data and check results from a different network or subnet to the central instance. In the setup that we use here, the central instance (called master) controls the execution of checks on the monitored systems. Trust is established by certificates exchanged between the master and clients. A zone defines either a geographic location (Europe, Africa, etc.) where monitoring happens or some other kind of logical grouping that makes sense in our monitoring context. For example, a whole plant, office, server room, rack, etc. could each form their own zone. Surely, a DNS zone is also possible, whatever is most useful to monitor as a whole or based on some common criteria. First, we generate the master certificate, which we will use to monitor the central instance itself and as a base of trust for adding other monitored clients further down this tutorial. The setup is typically interactive, but here we pass all the necessary parameters on the command line:

monitor# icinga2 node setup --master --zone "my-zone" \

monitor# cd /usr/local/etc/icinga2

```
monitor# mkdir conf.d
     We define an API user that has the permissions to generate a ticket through which the 
   monitored clients request becoming part of the monitoring zone. The master will then allow 
   or deny the ticket request and sign the client certificate with its own to establish a secure, 
  trusted connection between the two.
     The api-users.file contains the following:
object ApiUser "client-pki-ticket" {
      password = "randomstringthatmustbechanged"
      permissions = [ "actions/generate-ticket" ]
}
```
Definitely change the password line to a random string consisting of random numbers and characters, the longer the better. Next, a zones subdirectory in the /usr/local/etc/ icinga2 directory is created that holds all the information to distribute to all members of this zone. Typical examples are check information and monitoring intervals that the clients will receive from the central monitoring instance. That way, the clients need no extra local configuration, and the system administrator needs only to change the central zone configuration, which will then propagate securely to all the hosts. Since our zone is called my-zone (creativity is clearly my thing), we create a subdirectory that holds only the relevant information for clients in that zone. Other zones can be completely different, yet the monitoring configuration is located at a central place instead of each host that makes up the zone.

The import "generic-host"-line is where we reference a template. Templates help us apply common settings to all hosts without having to redefine them for each host added to the file. For example, each host should have the same check interval (how often it is

monitor# mkdir -p /usr/local/etc/icinga2/zones.d/my-zone

Our zones contain various information: the hosts to monitor, what to monitor (i.e., which checks to execute on each host), the monitoring intervals (how often), etc. We're starting with defining the central monitoring master in a file called /usr/local/etc/icinga2/ zones.d/my-zone/hosts.conf. For our master, it looks like this:

```
object Host "monitor.example.com" {
      import "generic-host" // import generic settings for all hosts
      address = "monitor.example.org"
      vars.os = "FreeBSD"
```
//follow convention that host name == endpoint name vars.agent\_endpoint = name

}

Each host is defined as a host object and an address where it is reachable on the network. We also define a variable by which we can filter out specific hosts in Icingaweb2 for grouping purposes or define checks only for certain hosts matching these criteria. This is shown later.

```
checked) and other similar settings. It makes this file smaller by avoiding repetitions and dif-
  ferent hosts may use other template settings or override them with their own that are only 
  valid for this special system.
     The templates.conf file is located within the zones.d/my-zone directory and looks
  like this:
template Host "generic-host" {
      max_check_attempts = 5
      check\_interval = 2mretry_interval = 30s
      enable_flapping = true
      check_command = "hostalive" //check is executed on the master
}
template Service "generic-service" {
      max_{\text{ack}} attempts = 5 // re-check 5 times before HARD state
      check\_interval = 2mretry\_interval = 1m
```
enable\_flapping = true

}

vices usually define a different check\_command that fits the service and can't be easily generalized with a template.

Two templates are defined here for generic hosts and services. In total, hosts and services are checked five times before an alert is generated. This is to avoid occasional packet loss or slow reacting equipment or processes, but that are generally working. The check\_ interval defines how many times the checks are executed, while the retry\_interval defines when to check again after one check did not return in an OK-state. Definitely play around with these intervals to fit your monitoring needs. Remember that the more often you monitor, the more traffic is generated, and the data returned by the checks needs to be stored in the database, gradually making it bigger the longer you monitor. A flapping state can happen when a host or service seems to be available, then next time it is unavailable, then available again and so on (changing rapidly between states, without seeming to become stable). Icinga is capable of detecting those states by comparing the last known state with the current one over a period of time. These flapping states are not enabled by default but are valuable information for someone debugging a problem that only happens during certain load times or busy activity. An erratic host behaving that way shows up in Icinga and should be investigated further for the root cause. The problem may also originate in the network itself, so rule out any other influences that might be responsible. A check\_command defines which check from the ones Icinga provides needs to run by default. The **hostalive** command is basically a ping in disguise, checking to see if a host is reachable. The reason that this is only defined in the generic-host template is because ser-

Now that we have templates for common functionality in place, it is time to define which checks our monitoring should run and on which hosts. They are defined in the zones.d/ my-zone/services.conf file. Here is my definition to check the disk space:

```
apply Service "disk" {
      import "generic-service"
      check_{command} = "disk"// Specify remote agent as command execution endpoint, fetch host custom variable
      command_endpoint = host.vars.agent_endpoint
// Only assign where a host is marked as agent endpoint
       assign where host.vars.agent_endpoint
}
     Applying a service means assigning it to a particular target, either a host or the result of 
   an expression. In this example, we define that all hosts that are defined as endpoints should 
   have the disk check running. The execution of the check is happening on the host itself, 
  called an active check. A passive check would be running on the central monitoring in-
  stance, trying to reach the remote system, run the check, and fetch the result. Both active 
   and passive checks can be defined for a host or target. Both have their pros and cons, but in
```

```
a simple monitoring setup such as this, it is a good start to use the services that come with 
Icinga.
```

```
Icinga provides these common services as checks: disk, load, users, swap, procs, ping, and 
ssh. These provide a good initial basis for monitoring to see if swap space is low, the disk is 
filling up, the load is extremely high, or that there are suddenly 200 users logged in (which 
may or may not be normal).
```
A special check is to test whether our remote endpoint system is still available within the

defined zone. For that, we can extend the services.conf file we just created to contain

the following agent health check:

```
apply Service "agent-health" {
     check_command = "cluster-zone"
     display_name = "cluster-health-" + host.name
// Follow convention: agent zone name is FQDN same as host object name.
     vars.cluster_zone = host.name
     assign where host.vars.agent_endpoint
}
```
In addition to running the cluster-zone check command (which we don't have to know

too much about to use it), we also see how a different check description is displayed in the Icingaweb2 interface by defining display name. With this, we can see at a glance the name of the monitored system, prefixed by the string "cluster-health". The internal Icinga database (IDO) may also fail, so it is good to monitor it as well (remember to watch the watchers). Even though newer Icinga versions are doing away with the IDO altogether, replacing it with a database on its own, small installations are perfectly fine to still use the IDO. The checks for our IDO based on PostgreSQL are defined like this (again in services.conf):

```
object Service "ido" {
              check_command = "ido"
              vars.ido_type = "IdoPgsqlConnection"
              vars.ido_name = "ido-pgsql"
              host_name = NodeName
}
     We don't even need to apply this to any host, as this check only runs where the Icinga
  IDO database is installed (the central monitoring instance). The assignment host_name =NodeName takes care of that, since NodeName is defined as the name of the host by default 
  doing the checks and collecting the results. The plugin periodically checks the IDO data-
   base and emits (upon successful execution) information about the IDO:
Connected to the database server (Schema version: '1.14.3'). Queries per second: 
4.633 Pending queries: 21.000. Last failover: 2022-03-23 16:05:05 +0100.
     Moving on to a different file zones.d/my-zone/dependencies.comf is where we de-
  fine (you guessed it) dependencies for a service. This allows us to say certain services de-
   pend on the functionality of other services (and their check results) and form a logical unit. 
  A typical example would be a web application consisting of a database and a webserver. If 
  the database fails, the application running on the webserver does not work properly, so it 
   makes sense to define a dependency between the two. Thus, if the database checks fail, Ic-
   inga will also mark the webserver (or the application if that is also monitored somehow) as 
  failed. This helps in determining the impact an outage has. If a service comes back online, 
   other dependent services also need to be checked (or restarted) to ensure continued func-
  tionality. Otherwise, the checks may report all green again, but the application may have 
  suffered from the loss of the database and may need manual intervention to fix.
     Here, we show the dependency of the agent-health check for services only:
apply Dependency "agent-health-check" to Service {
      parent_service_name = "agent-health"
      states = [ OK ] // Fail if parent service state switches to NOT-OK
      disable_notifications = true
// Automatically assign all agent endpoint checks as child services on the
// matched host
      assign where host.vars.agent_endpoint
```
We see how flexible Icinga is with its domain specific language using common pieces like "apply" together with placeholders (like Host, Service or Dependency) to define what

```
// Avoid self reference from child to parent
```
ignore where service.name == "agent-health"

}

- and how the monitoring should take place. The agent-health checks trigger if a state oth-
- er than OK (like or "FAILED" or "UNREACHABLE") is detected. To not define this for every
- single host we have, and not forget it for any new hosts added later, we use the assign key-
- word again to apply this to all hosts defined as an endpoint.
	- Groups of hosts or services help to keep an overview of systems with common tasks
- or criteria, like webservers, database servers, front-end hosts, firewalls, etc. This is what
- groups.conf defines, but is optional when the infrastructure to monitor is small or too di
	- verse for any commonalities:

```
object HostGroup "FreeBSD-servers" {
      display_name = "FreeBSD Servers"
      assign where host.vars.os == "FreeBSD"
}
```
Remember the object Host "monitor.example.com" definition in hosts.conf above? We defined a local variable vars.os. We can now filter on the value of this variable using the "assign where" statement. Tools that automatically add entries for new hosts in the infrastructure to **hosts.conf** may also hold the information about what operating system

```
is used (among others), hence Icinga groups these systems in the Icingaweb2 display. Ser-
viceGroups are defined similarly. That way, a report may contain the number of systems that 
are periodically checked for certain services. Webservers may run different checks than da-
tabase servers, but as service groups, it is easy to either apply them to new hosts as a whole 
or define a mixture of both to form a whole new monitoring target.
   The last file that I want to show is the users.conf file that holds all the information
about users that Icinga understands and notifies when some checks fail. A basic definition
```
may look like this:

```
object UserGroup "icingaadmins" {
      display_name = "Icinga Admin Group"
}
object User "icingaadmin" {
      display_name = "Icinga 2 Admin"
      groups = [ "icingaadmins" ]
      email = "icinga@localhost"
}
object User "Helpdesk" {
      email = "ticket@example.org"
      display_name = "The Friendly Helpdesk Folks"
```
groups = [ "icingaadmins" ]

}

Users may be part of other groups as in this example where the Helpdesk user is part of the Icinga Admin Group. Individual users may be assigned to only a certain host or a set of services (experts in their field), but not to the overall infrastructure that is monitored.

Notification rules define who is contacted when and by which method (email by default, but pagers, SMS, and even various instant messengers are possible). Escalations to a different group after a certain amount of time can happen when a problem has not been dealt with (or at least acknowledged), to define certain service-level agreements or for paying (our impatient) customers. Other files make up the Icinga monitoring and all are well defined in the documentation. For now, let's start all the services to get our basic monitoring infrastructure going. Especially after all the extra files are added, Icinga needs to know about them, so we restart that particular service:

monitor# service postgresql restart

- monitor# service php-fpm start
- monitor# service nginx start
- monitor# service icinga2 restart

The Icingaweb2 service is configured via the web browser for which a token is needed because we don't want a random stranger driving by our freshly installed monitoring by accident to misconfigure it. The token is generated and emitted with the following command:

monitor# icingacli setup token create --config=/usr/local/etc/icingaweb2 monitor# chown -R www:www /usr/local/etc/icingaweb2

The token is now readable from the browser and when pasted into the web form, the remaining setup steps for Icingaweb2 can happen. Fill in the details like the database users we created and other information like the admin user and its password. At the end, the Icingaweb2 login will be presented, and you can access all your monitored hosts and services from this central place.

# **Adding New Host Endpoints**

After the initial excitement about Icinga's functionality you may be wondering how to add more objects to monitor. We will demonstrate this with a new host and show all the steps necessary to include it into our monitoring.

On a freshly installed host (we use FreeBSD here) called client.example.org, install the

icinga2 package.

client# pkg install icinga2

Since this is a certificate-based authentication between this host and the central Icinga

- monitoring instance, we need to ensure that the directory holding the certificates exists and
- has the right ownership:
- client# mkdir /var/lib/icinga2/certs
- client# chown icinga:icinga !\$
- client# chown -R icinga:icinga /usr/local/etc/icinga2

Next, we enable the icinga2 service to start at system bootup:

client# sysrc icinga2\_enable=yes A client certificate is generated next using the "icinga2 pki" subcommand. While this command is interactive, we can also provide all necessary parameters directly on the command line to ease automation later when adding hundreds of hosts. Note that this has to run on the central monitoring instance. monitor# icinga2 pki new-cert  $--cn$  client.example.org \ --key /var/lib/icinga2/certs/client.example.org.key \ --csr /var/lib/icinga2/certs/client.example.org.csr" The file ending in .csr is the certificate signing request, which is now used in combination with the previously generated master key to create a new signed client certificate

When we ran "icinga2 node setup  $-$ master" at the beginning of this article to generate the master certificate to sign the others, a file called monitor.example.org.crt was created in /var/lib/icinga2/certs/. Transferring this to the client in a secure way is necessary to validate the server certificate. There are various ways to do this, depending on how much you trust the client and any users connected to it, as well as the network (or medium) between the two.

- (example.org.crt).
- monitor# icinga2 pki sign-csr \
	- --csr /var/lib/icinga2/certs/client.example.org.csr \
	-

--cert /var/lib/icinga2/certs/client.example.org.crt"

monitor# scp /var/lib/icinga2/certs/monitor.example.org.crt \

client.example.org:/var/lib/icinga2/certs/

Next, import the certificate into the client and tell Icinga to trust it.

client# icinga2 pki save-cert --trustedcert \

/var/lib/icinga2/certs/monitor.example.org.crt \

--host client.example.org"

A new ticket is created for the client on the monitoring server to establish a trust relationship. Essentially, the client asks to be part of the monitoring infrastructure. These requests may be generated automatically and signed at a later time (after a review by a human or third entity).

monitor# icinga2 pki ticket --cn client.example.org

- Note the resulting ticket output on the commandline (in our case 4f76d2ec-
- da535753e9180838ebffbcbca242fe61), we'll need it in this next step on the client. It will take
- the generated ticket from the central monitoring instance and generate configuration files just like we did manually when we set up our monitor. The zone relationship is established,

making the monitor a parent of the client, establishing trust between them. Additionally, we tell the client to accept commands and configuration changes sent to it by the monitor. This is optional and clients may also choose to make their own configuration choices, independent of the host. Having the configuration on the central server and controlling the configuration of each client there eases the burden of keeping them in sync on every monitored host. When changing a setting like a new monitoring interval, it only needs to be set once and the clients will apply the changes coming from the monitor locally.

Before we start our lcinga instance, we need to verify that all files were written correctly and conform to Icinga's logic. To do that, we tell the Icinga daemon to perform a configuration check with the following command:

```
client# icinga2 daemon -C
```
client# icinga2 node setup --ticket 4f76d2ecda535753e9180838ebffbcbca242fe61 \ --cn client.example.org --endpoint monitor --zone client.example.org \ --parent\_zone my-zone --parent\_host monitor.example.org \ --trustedcert /var/lib/icinga2/certs/monitor.example.org.crt \ --accept-commands --accept-config --disable-confd"

```
If there are any errors, Icinga tries to help pinpoint the file and line in question. Typical er-
   rors may be providing the wrong names for the parent or zone. Once the validation is com-
   plete, a new entry for this new client needs to be added on the monitoring server to include 
  it in future check executions. On monitor.example.org, edit
/usr/local/etc/icinga2/zones.d/my-zone/hosts.conf
  and add the following lines of configuration, ensuring that this is placed before the central 
   hosts object definition:
object Host "client.example.org" {
       import "generic-host" // import generic settings for all hosts
       display_name = "My Client Host"
       address = "client.example.org"
```

```
vars.os = "FreeBSD"
```

```
//follow convention that host name == endpoint name
```

```
vars.agent_endpoint = name
```
}

Host objects are fairly simple to define and don't contain any new fields that we have not yet seen from our previous edits when we added the central server itself. As before, we also need to define that this host is an endpoint (no further monitoring clients are below it and that it is not a parent of another host) as well as the zone it belongs to. Typically, these entries are placed before the line containing 'object Zone "director-global" {' and look like this:

```
object Endpoint "client.example.org" {
// client connects itself
     host = "client.example.org"
      log_duration = 0}
object Zone "client.example.org" {
      endpoints = [ "client.example.org" ]
     parent = "my-zone" // Establish zone hierarchy
}
```
- systems, setting this to zero is fine.
	- We're done wading through configuration files on both hosts. The only thing left is to
- start the icinga2 service on the client and on the server to read the configuration changes we made.
- client# service icinga2 start monitor# service icinga2 restart
- The new client should now appear in the Icingaweb2 overview as pending. When the next scheduled check interval happens, the client is contacted in a secure way (since they exchanged certificates, remember?) checks are executed, and results delivered to the central host.
	- Congratulations, you can now enjoy monitoring your infrastructure for common services and add new hosts to it. Make sure to check out the Icinga configuration for various monitoring-related information and further ways of configuring your Icinga installation to fit your needs.
- **BENEDICT REUSCHLING** is a documentation committer in the FreeBSD project and member of the documentation engineering team. In the past, he served on the FreeBSD core team for two terms. He administers a big data cluster at the University of Applied Sciences, Darmstadt, Germany. He's also teaching a course "Unix for Developers" for under-
- graduates. Benedict is one of the hosts of the weekly **bsdnow.tv** podcast.

In the zone object, we only need to define the name of our endpoint, referencing the host definition we did earlier in the file. The parent zone is the one that was generated when we created the monitor certificate. There should already be entries for it in the file by the Icinga configuration. The log duration entry as endpoint attribute instructs the endpoint how long to store a replay log of all check results on the client if the connection to the parent is lost. Once the connection is reestablished, the client will replay the log and all the data will be sent to the parent. Since the parent schedules all the checks to be run on the monitored